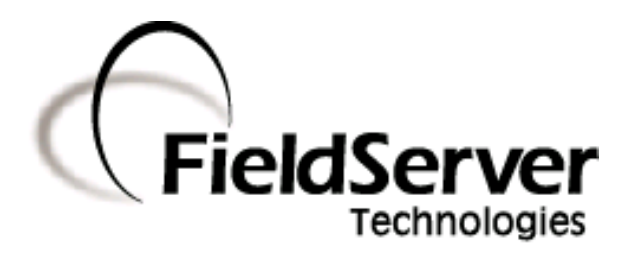

-

A Sierra Monitor Company

#### Driver Manual (Supplement to the FieldServer Instruction Manual)

#### FS-8700-73 BACnet MSTP - Serial

#### APPLICABILITY & EFFECTIVITY

Effective for all systems manufactured after August 2008

Driver Version: 1.00 Document Revision: 25

#### TABLE OF CONTENTS

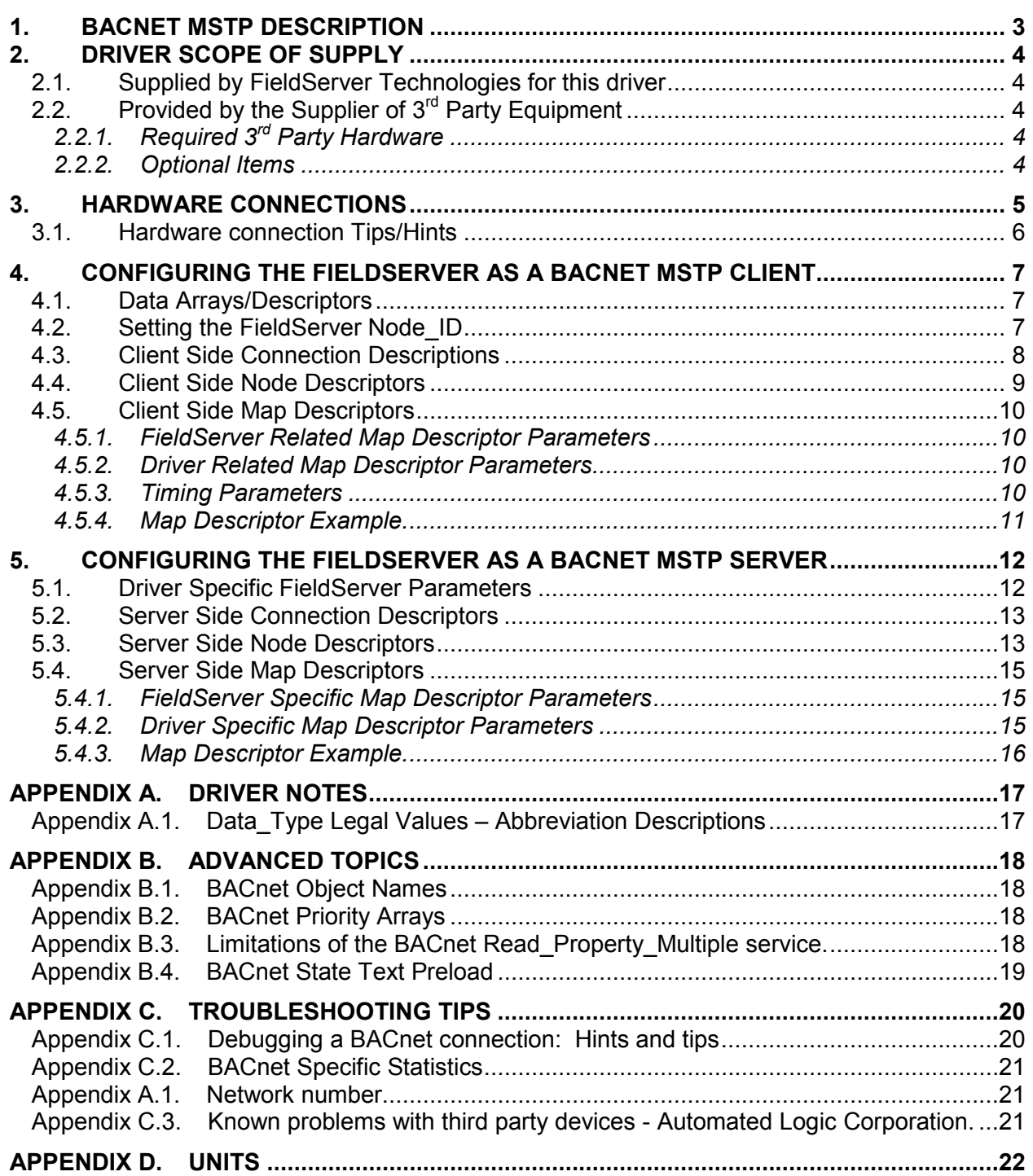

#### 1. BACnet MSTP Description

The BACnet Master-Slave/Token-Passing (MSTP) driver implements a data link protocol that uses the services of the RS-485 physical layer. See the FieldServer BACnet PIC statement for the level of conformance that this driver implements.

#### Max Nodes Supported

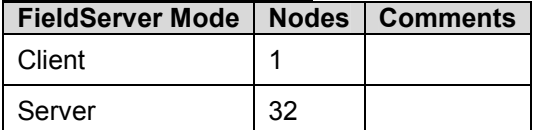

#### 2. Driver Scope of Supply

#### 2.1. Supplied by FieldServer Technologies for this driver

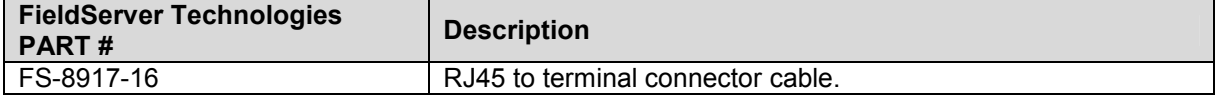

#### 2.2. Provided by the Supplier of  $3<sup>rd</sup>$  Party Equipment

#### 2.2.1. Required 3<sup>rd</sup> Party Hardware

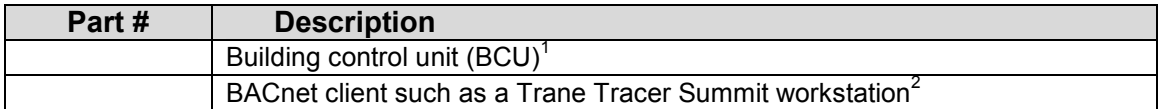

#### 2.2.2. Optional Items

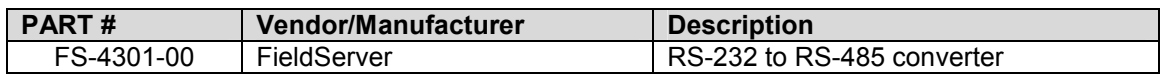

 1 If FieldServer used as BACnet Client. 2 If FieldServer used as BACnet Server

#### 3. Hardware Connections

The FieldServer is connected to the BACnet MSTP as shown in connection drawing. Configure the BACnet MSTP according to manufacturer's instructions

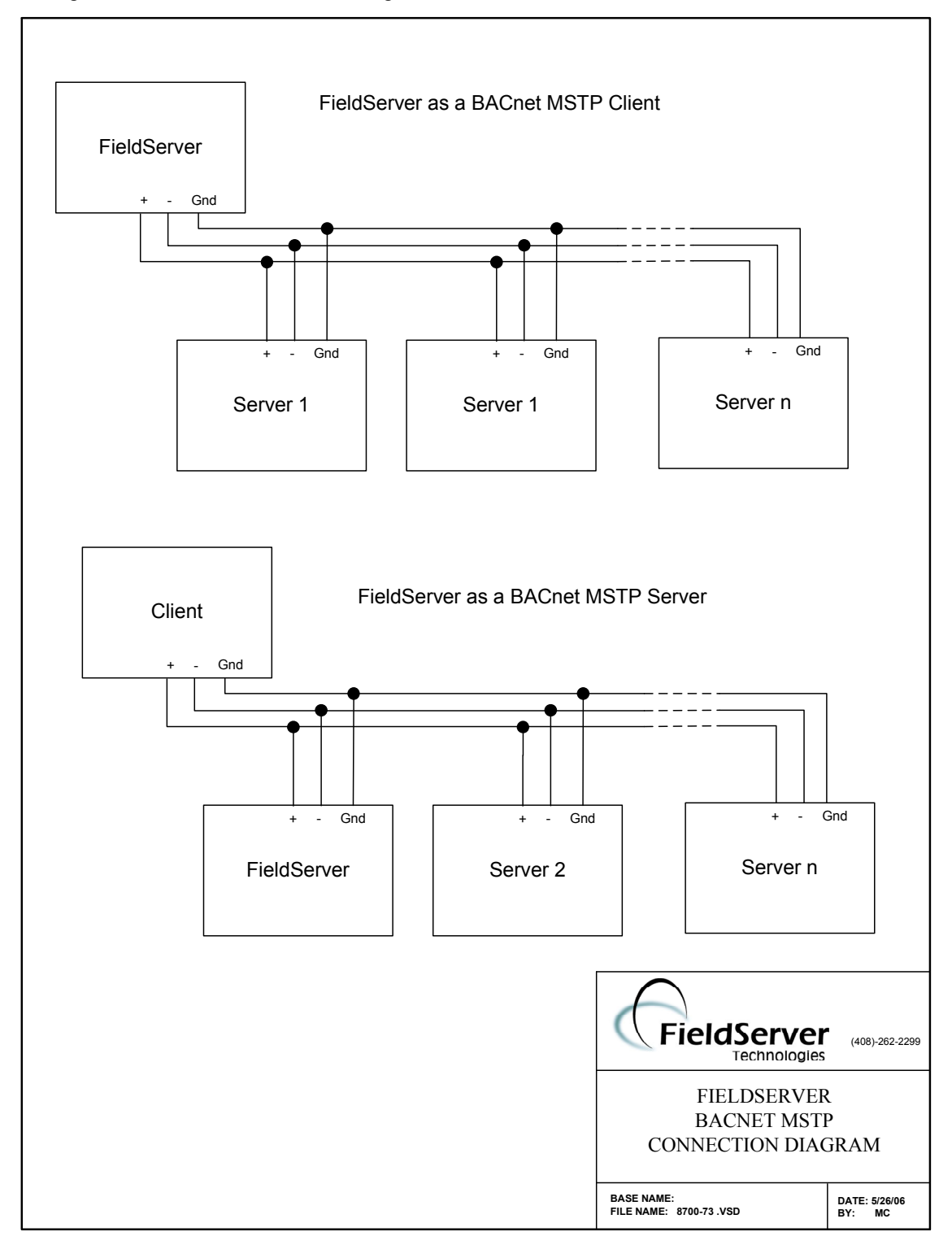

#### 3.1. Hardware connection Tips/Hints

Follow standard RS-485 2-wire guidelines for installation. See connection diagram below.

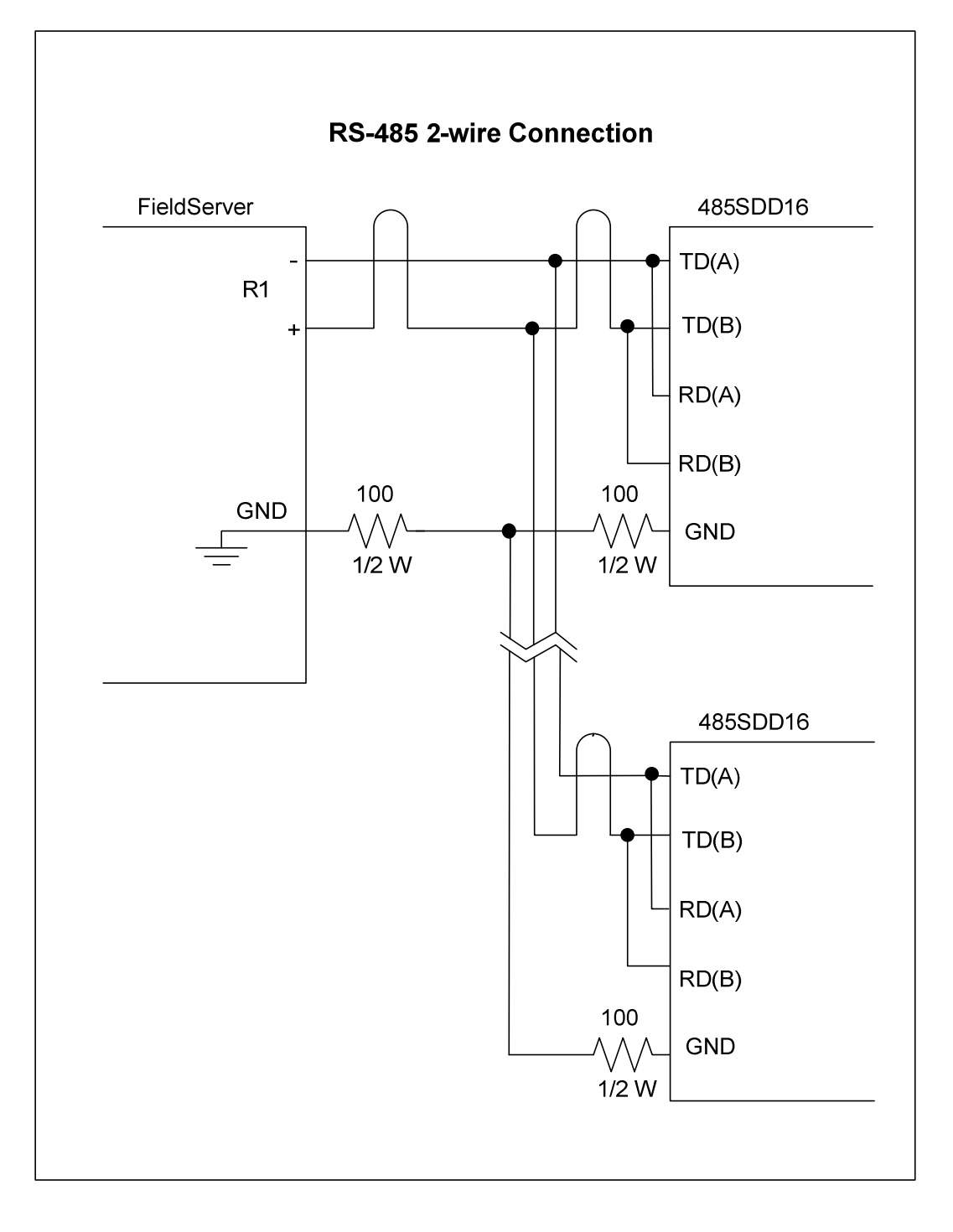

#### 4. Configuring the FieldServer as a BACnet MSTP Client

For a detailed discussion on FieldServer configuration, please refer to the FieldServer Configuration Manual. The information that follows describes how to expand upon the factory defaults provided in the configuration files included with the FieldServer (See ".csv" sample files provided with the FieldServer).

This section documents and describes the parameters necessary for configuring the FieldServer to communicate with a BACnet MSTP Server.

#### 4.1. Data Arrays/Descriptors

The configuration file tells the FieldServer about its interfaces, and the routing of data required. In order to enable the FieldServer for BACnet MSTP communications, the driver independent FieldServer buffers need to be declared in the "Data Arrays" section, the destination device addresses need to be declared in the "Client Side Nodes" section, and the data required from the servers needs to be mapped in the "Client Side Map Descriptors" section. Details on how to do this can be found below.

Note that in the tables, \* indicates an optional parameter, with the bold legal value being the default.

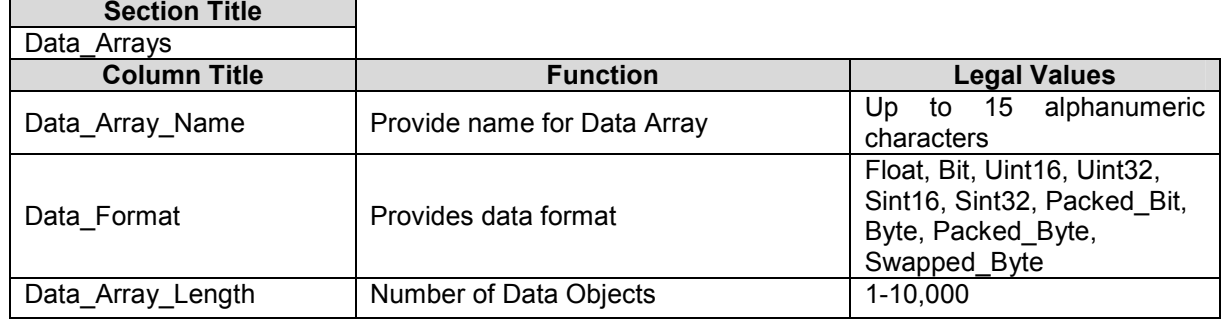

#### Example

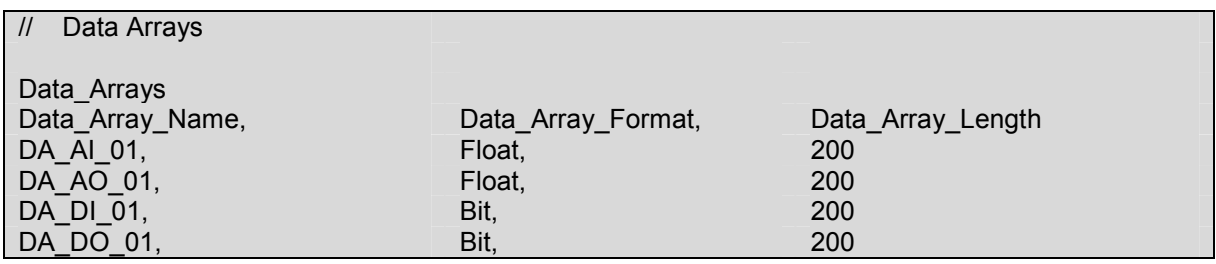

#### 4.2. Setting the FieldServer Node\_ID

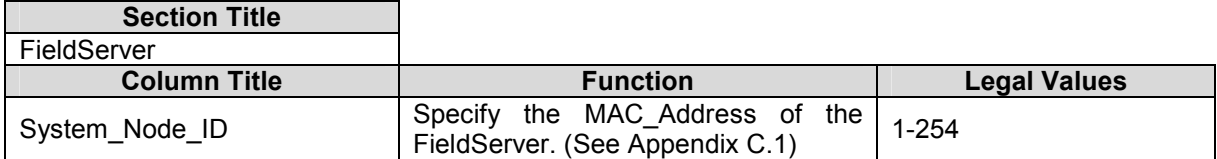

#### Example

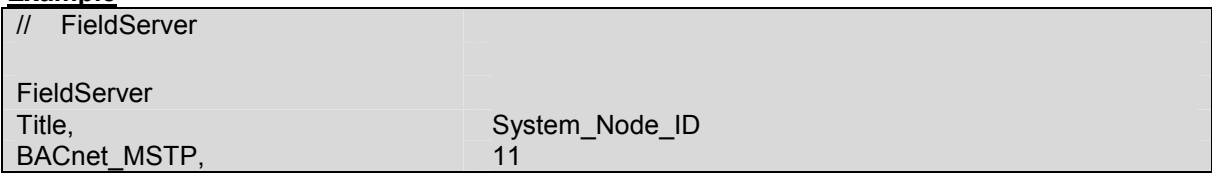

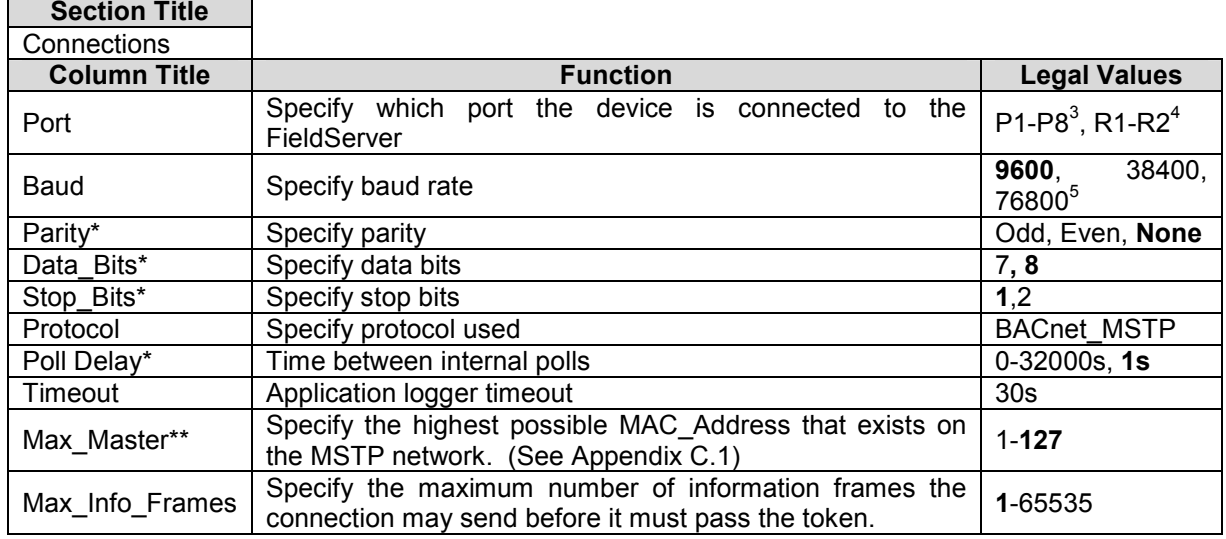

#### 4.3. Client Side Connection Descriptions

#### Example

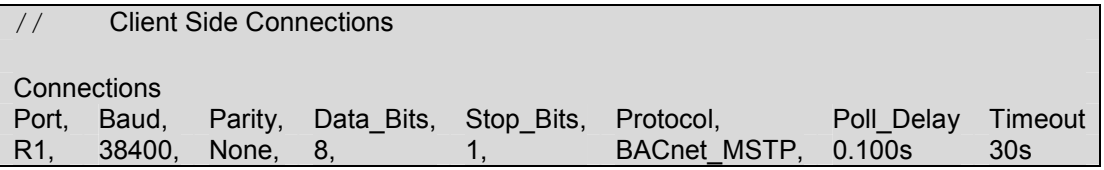

 3 P1 to P8 will require the optional RS-485 converter (Part # 4301-00) 4 Not all ports shown are necessarily supported by the hardware. Consult the appropriate Instruction manual for details of the ports available on specific hardware.

<sup>5</sup> 76800 baud is supported on the X30, X25 and ProtoCessor

#### 4.4. Client Side Node Descriptors

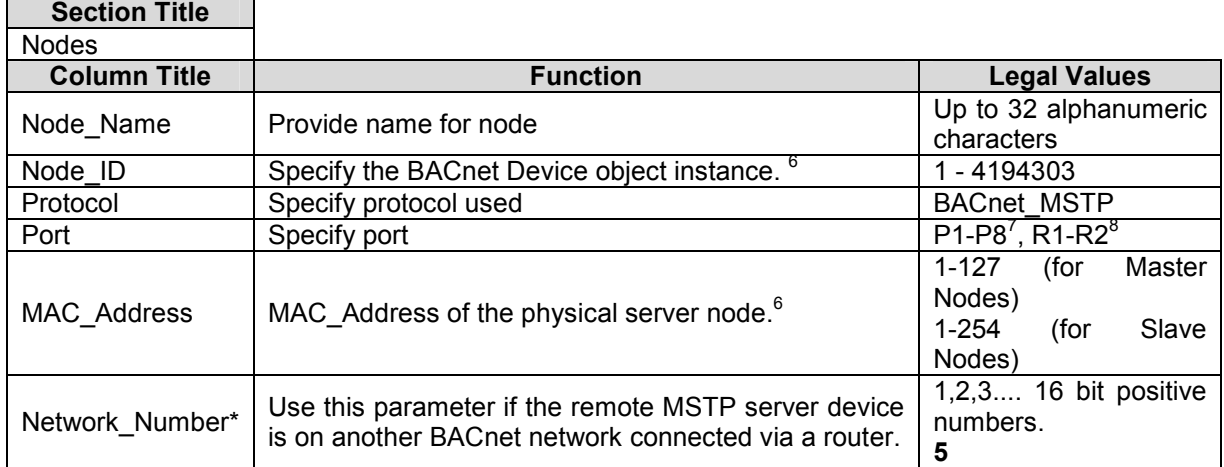

#### **Example**

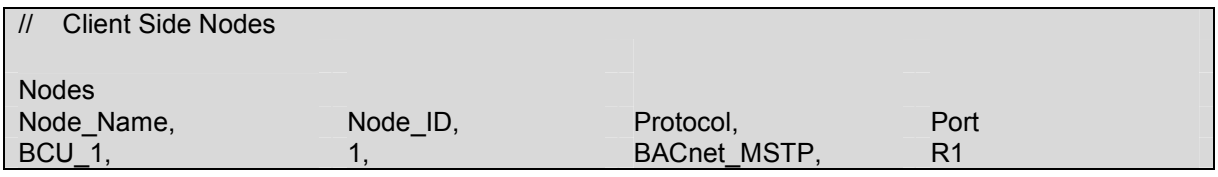

<sup>————————————————————&</sup>lt;br><sup>6</sup> Either Node\_ID OR MAC\_Adddress must be specified. If the Server Node supports Who-Is and I-Am then it is better to use the Node\_ID parameter.

 $\frac{7}{3}$  P<sub>1</sub> to P<sub>8</sub> will require the optional RS-485 converter (Part #4301-00)

<sup>&</sup>lt;sup>8</sup> Not all ports shown are necessarily supported by the hardware. Consult the appropriate Instruction manual for details of the ports available on specific hardware.

#### 4.5. Client Side Map Descriptors

#### 4.5.1. FieldServer Related Map Descriptor Parameters

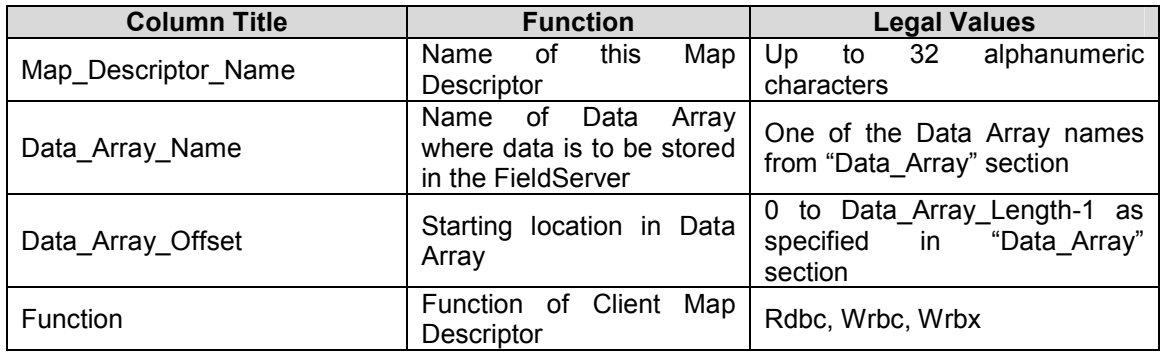

#### 4.5.2. Driver Related Map Descriptor Parameters

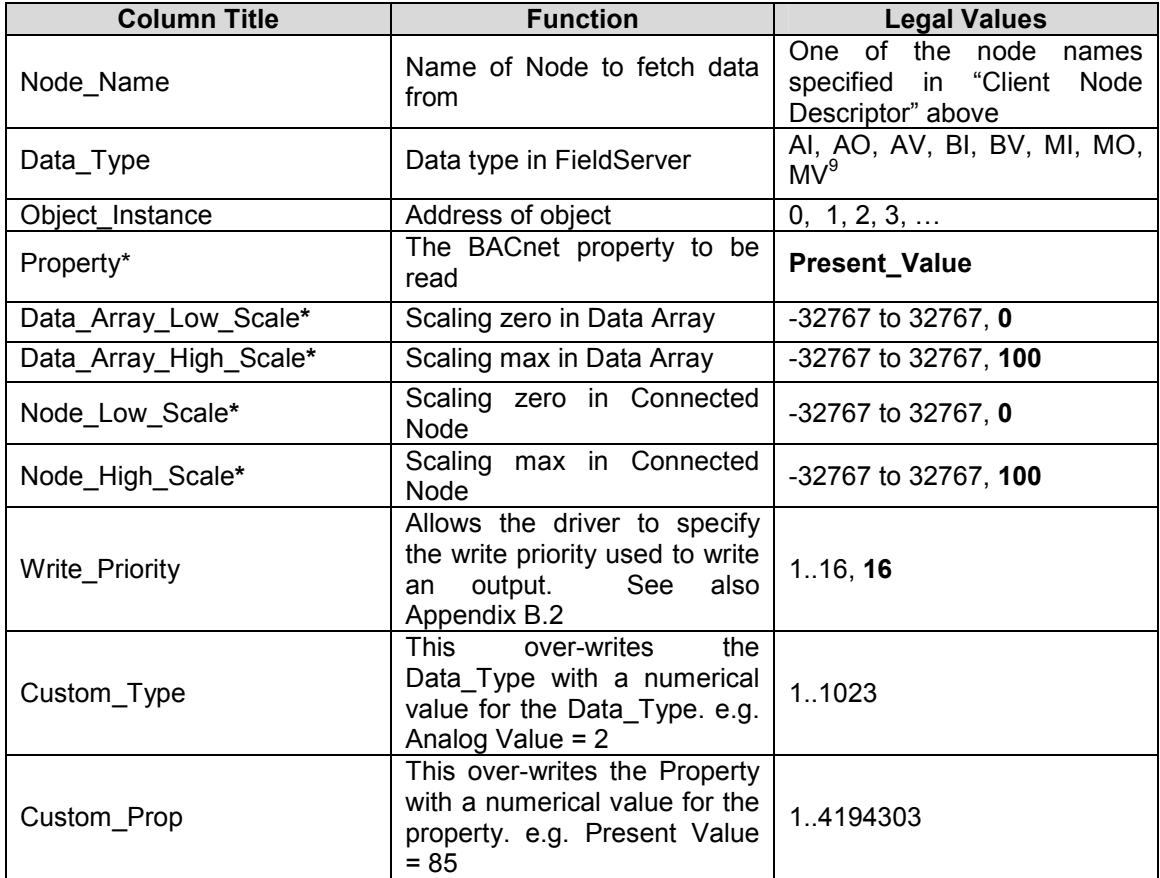

#### 4.5.3. Timing Parameters

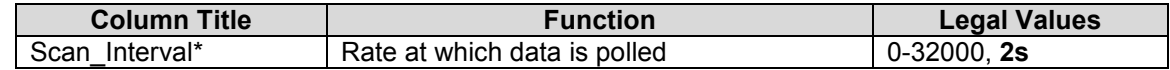

9 Refer to Appendix A.1 for further information.

FS-8700-73 BACnet MSTP Driver Manual Page 11 of 24 FS-8700-73 BACnet MSTP Driver Manual

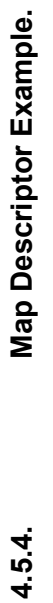

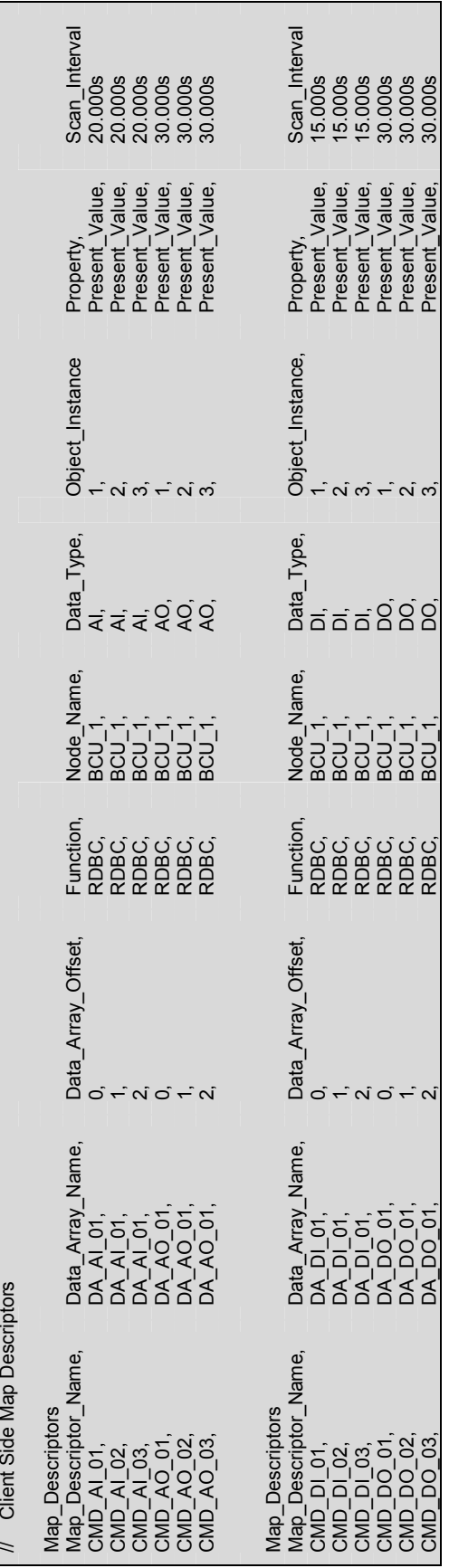

Tel: (408) 262-2299 Fax: (408) 262-9042 Toll Free: (888) 509-1970 email: support@fieldserver.com<br>Tel: (408) 262-2299 Fax: (408) 262-9042 Toll Free: (888) 509-1970 email: support@fieldserver.com FieldServer Technologies 1991 Tarob Court Milpitas, California 95035 USA Web: www.fieldserver.com Tel: (408) 262-2299 Fax: (408) 262-9042 Toll Free: (888) 509-1970 email: support@fieldserver.com

#### 5. Configuring the FieldServer as a BACnet MSTP Server

For a detailed discussion on FieldServer configuration, please refer to the FieldServer Configuration Manual. The information that follows describes how to expand upon the factory defaults provided in the configuration files included with the FieldServer (See ".csv" sample files provided with the FieldServer).

This section documents and describes the parameters necessary for configuring the FieldServer to communicate with a BACnet MSTP Client.

The configuration file tells the FieldServer about its interfaces, and the routing of data required. In order to enable the FieldServer for BACnet MSTP communications, the driver independent FieldServer buffers need to be declared in the "Data Arrays" section, the FieldServer virtual node(s) needs to be declared in the "Server Side Nodes" section, and the data to be provided to the clients needs to be mapped in the "Server Side Map Descriptors" section. Details on how to do this can be found below.

Note that in the tables, \* indicates an optional parameter, with the bold legal value being the default.

#### 5.1. Driver Specific FieldServer Parameters

 $\overline{\phantom{0}}$ 

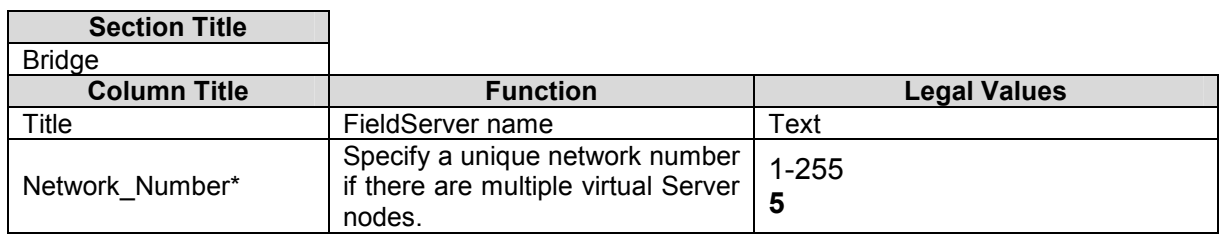

#### Example

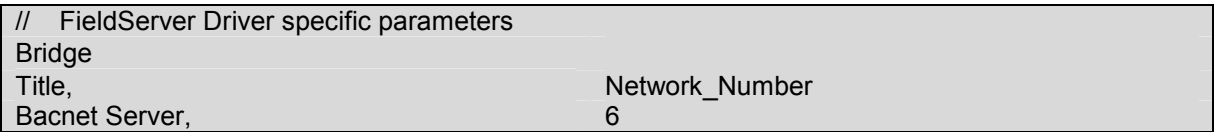

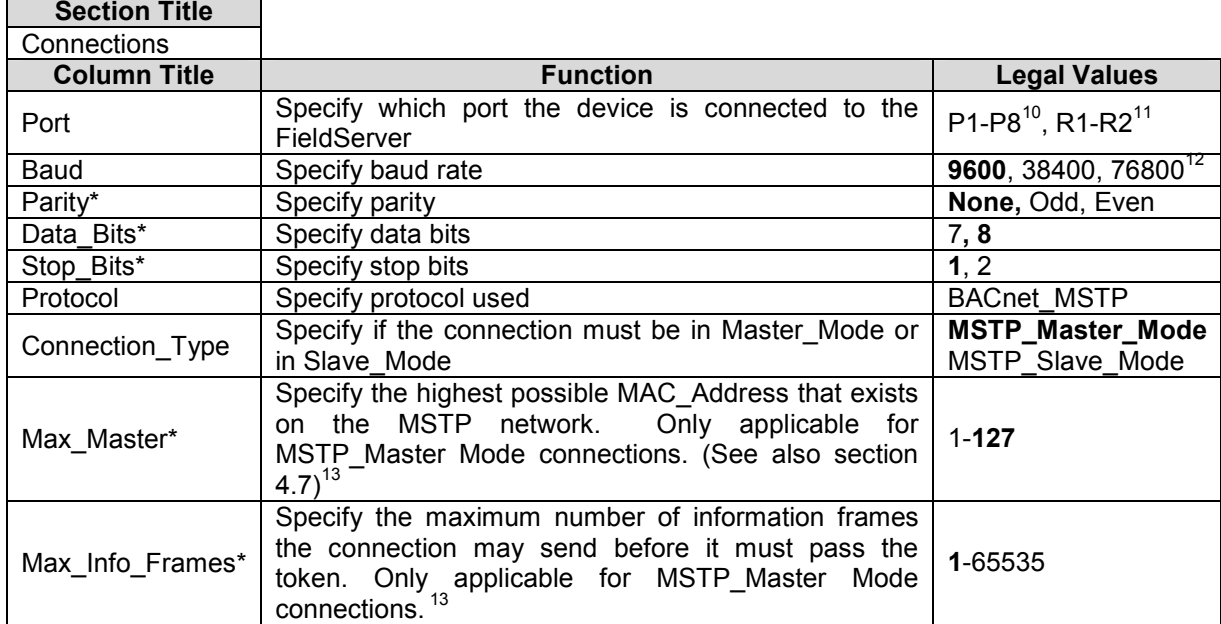

#### 5.2. Server Side Connection Descriptors

#### **Example**

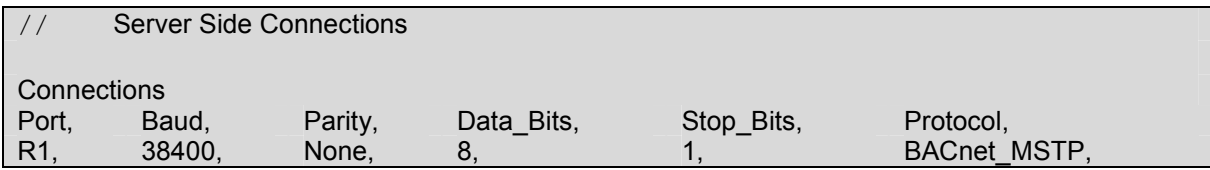

#### 5.3. Server Side Node Descriptors<sup>14</sup>

| <b>Section Title</b> |                       |                                                            |
|----------------------|-----------------------|------------------------------------------------------------|
| <b>Nodes</b>         |                       |                                                            |
| <b>Column Title</b>  | <b>Function</b>       | <b>Legal Values</b>                                        |
| Node Name            | Provide name for node | 32<br>alphanumeric<br>Up<br>to<br>characters <sup>15</sup> |
| Node ID              | Node ID               | - 4194303                                                  |
| Protocol             | Specify protocol used | <b>BACnet MSTP</b>                                         |

 $\overline{1}$  $^{10}_{12}$  P<sub>1</sub> to P<sub>8</sub> will require the optional RS-485 converter (Part # 4301-00)

 $11$  Not all ports shown are necessarily supported by the hardware. Consult the appropriate Instruction manual for details of the ports available on specific hardware.

<sup>76800</sup> baud is supported on the X30, X25 and ProtoCessor

<sup>&</sup>lt;sup>13</sup> For server configurations the Max\_Master and Max\_Info\_Frames parameters (or properties) can be overridden from a BACnet Client by using the "Write Property" command. Note that when the FieldServer is restarted, the default values as specified in the configuration file will be applied

<sup>&</sup>lt;sup>14</sup> Only one Server Nodes may be defined for each connection. For information on support for multiple virtual server nodes on a single connection please contact the Sales Department."

 $15$  For HMI systems, this name will appear as the object name

#### **Example**

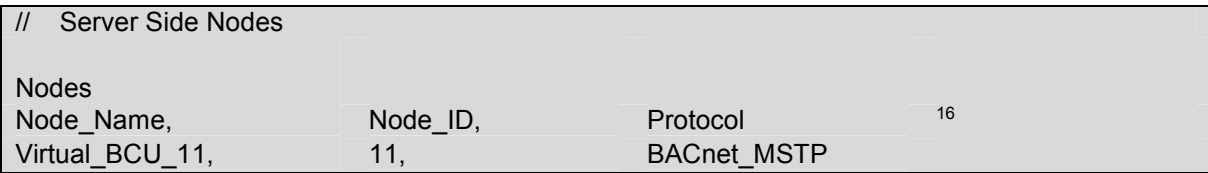

 $\overline{a}$  $16$  Note that adapter is not declared in the Server Side Nodes

FieldServer Technologies 1991 Tarob Court Milpitas, California 95035 USA Web: www.fieldserver.com Tel: (408) 262-2299 Fax: (408) 262-9042 Toll Free: (888) 509-1970 email: support@fieldserver.com

#### 5.4. Server Side Map Descriptors

#### 5.4.1. FieldServer Specific Map Descriptor Parameters

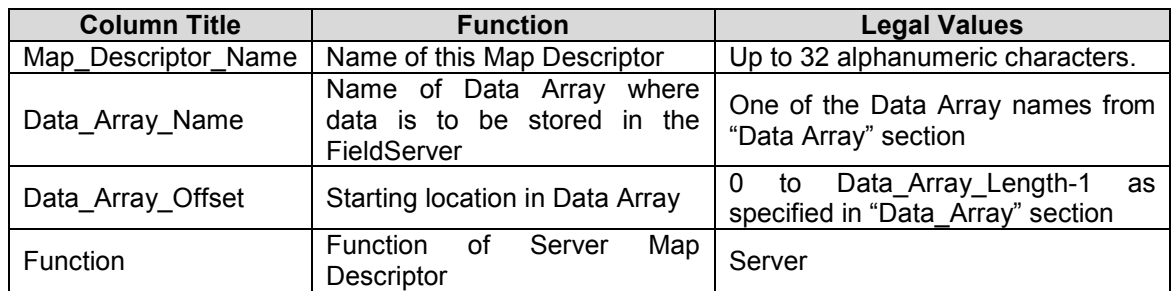

#### 5.4.2. Driver Specific Map Descriptor Parameters

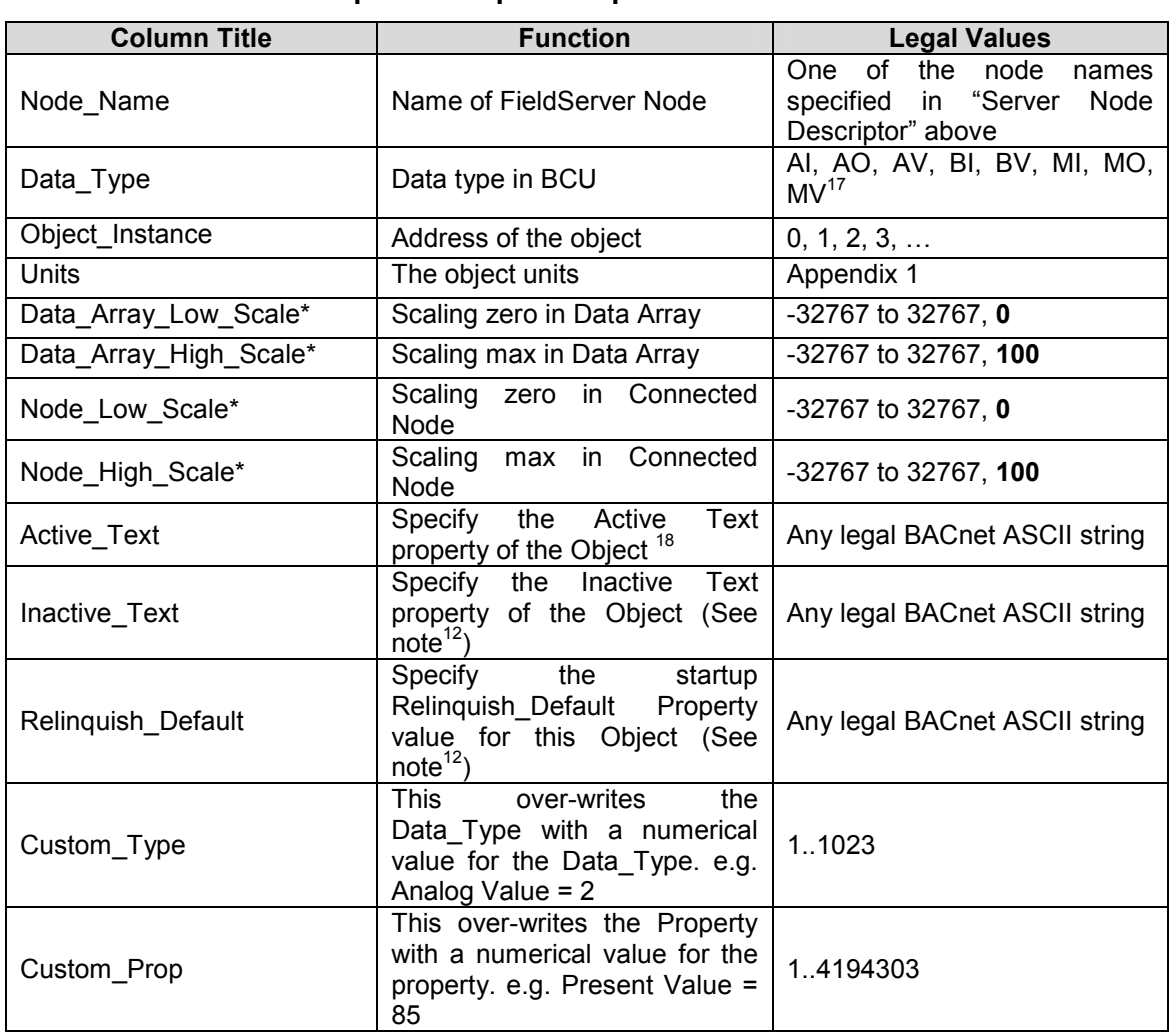

 $\overline{a}$ 

 $17$  Refer to Appendix A.1 for further information.

 $18$  See the BACnet DFS to determine if a particular object supports this property

FS-8700-73 BACnet MSTP Driver Manual Page 16 of 24 FS-8700-73 BACnet MSTP Driver Manual

Page 16 of 24

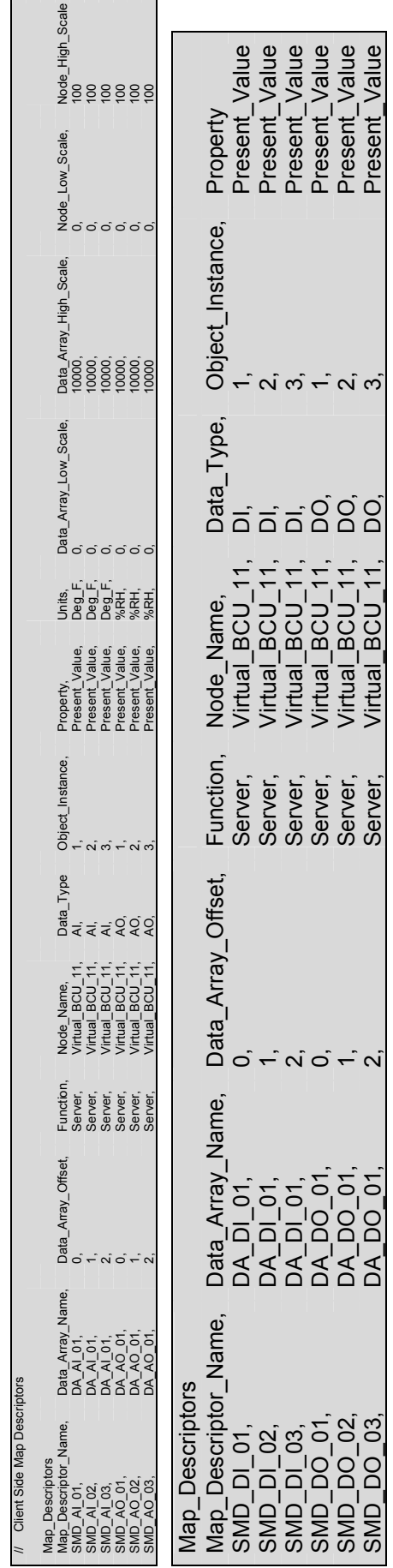

5.4.3. Map Descriptor Example. Map Descriptor Example.  $5.4.3.$ 

#### Appendix A. Driver Notes

#### Appendix A.1. Data\_Type Legal Values – Abbreviation Descriptions

- AI Analog\_Input<br>AO Analog Outpu
- Analog\_Output
- **AV** Analog\_Value<br>**BI** Binary Input
- **BI** Binary\_Input<br>**BV** Binary Value
- **BV** Binary\_Value
- MI Multi\_State\_Input
- MO Multi\_State\_Output
- MV Multi\_State\_Value

#### Appendix B. Advanced Topics

#### Appendix B.1. BACnet Object Names

When an external BACnet Client builds a list of Object Names, the BACnet Server Map Descriptor name determines the BACnet Object Name. If the Map Descriptor length is greater than 1, then the Object Name will be suffixed with the index into the Map Descriptor. For example, if the Map Descriptor name is SMD AI 01 and the length 3, then the Object Names will be SMD AI 01[0], SMD\_AI\_01[1] and SMD\_AI\_01[2].

#### Appendix B.2. BACnet Priority Arrays

#### FieldServer implementation of BACnet priority Arrays

When BACnet Output objects are written to the Server side of the FieldServer, an associated write priority is given to each write value. When the FieldServer receives the write value, it stores it to the Map Descriptor Priority Array Table at the specified priority. The Priority Array Table is then scanned and the value with the highest priority is stored to the Data Array location specified by the Map Descriptor.

When a Write "Relinquished" command is received, the value is removed from the Priority Array Table and the next highest value from the Priority Array Table is stored to the Data Array.

If all values have been "Relinquished" from the Priority Array Table, then the Map Descriptors "Relinquish Default" value will be stored to the Data Array.

#### Accessing Priority Array information

Section Title

The Priority Array table and its "In Use" (or Not Relinquished) state are stored internally to every Map Descriptor, and cannot be accessed directly. If the following data arrays are specified, however, they will maintain an exact copy of the Priority Array Table for the Map Descriptor. Thus the Priority Array Table can be accessed.

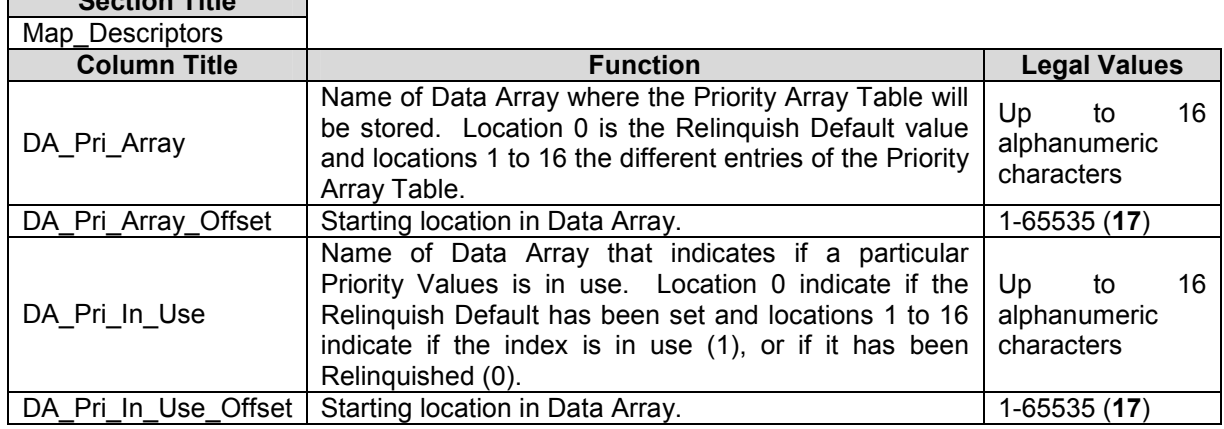

#### Appendix B.3. Limitations of the BACnet Read\_Property\_Multiple service.

The BACnet PTP client driver can read multiple BACnet objects using the Read\_Property\_Multiple service under the following conditions:

- The number of objects to be read must not exceed 29.
- No gaps must exist in the range of object to be read.
- The Map Descriptor function must be of the Read type. (e.g. Rdbc)
- The Map Descriptor property must be Present Value.

FS-8700-73 BACnet MSTP Driver Manual Page 19 of 24 FS-8700-73 BACnet MSTP Driver Manual

# Appendix B.4. BACnet State Text Preload Appendix B.4. BACnet State Text Preload

Method 1 – Using a Single Data Array: Method 1 – Using a Single Data Array:

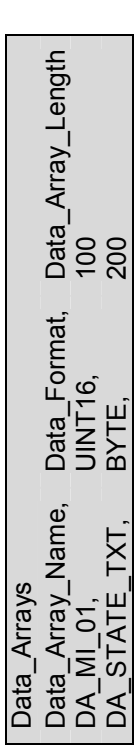

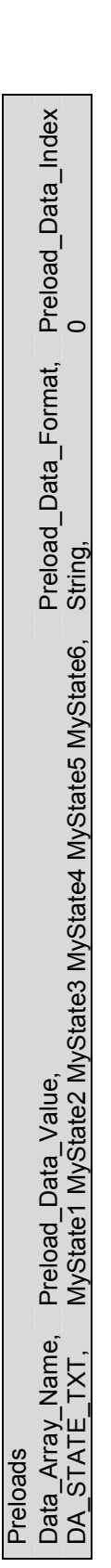

### Map\_Descriptors Map\_Descriptors

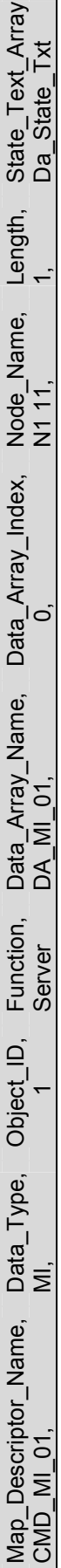

## Method 2 - Using an Offset/User Table: Method 2 – Using an Offset/User Table:

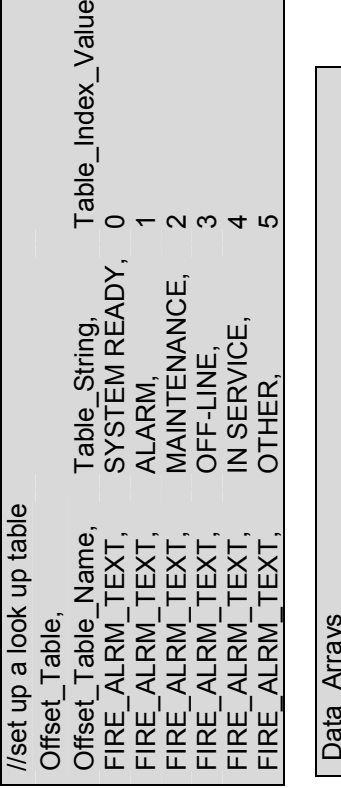

 $\mathbf{a}$ 

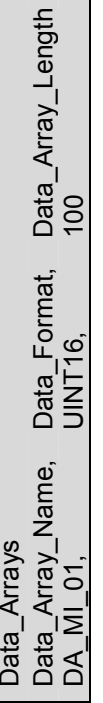

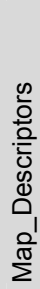

State\_Text\_Array<br>Fire\_Alrm\_Text Map\_Descriptor\_Name, Data\_Type, Object\_ID, Function, Data\_Array\_Name, Data\_Array\_Index, Node\_Name, Length, State\_Text\_Array CMD\_MI\_01, MI, 1 Server DA\_MI\_01, 1, N1 11, 1, Fire\_Alrm\_Text Function, Data\_Array\_Name, Data\_Array\_Index, Node\_Name, Length,<br>Server DA\_MI\_01, 1, N1\_11, 1, 1 Data\_Type, Object\_ID,<br>Ml, Map\_Descriptor\_Name,<br>CMD\_MI\_01,

#### Appendix C. Troubleshooting Tips

#### Appendix C.1. Debugging a BACnet connection: Hints and tips

- Disconnect the FieldServer from the BACnet network when transferring images to the BCU.
- If duplicate object instances are accidentally configured in the FieldServer, the second call of the instance will overwrite the first one. This may cause a BACnet Object to be "lost."
- If "Virtual BCU ..." is not being indicated as the device description for the FieldServer on the BACnet SCADA system, then the FieldServer is not communicating with the SCADA system. If the present value's name is being indicated, but the present value shows question marks, then it is most likely that the Client side of the FieldServer is not communicating.
- When new points are added to the FieldServer it is important to restart the Summit Workstation or BCU, otherwise these new points may not be seen by the FieldServer.
- Polling BACnet addresses that are not configured for Lieberts systems may cause the connection to fail in older versions of Lieberts. Please contact your Lieberts supplier for more information.
- When a BACnet MSTP connection is configured as a server, it is better to use a connection type MSTP\_Slave\_Node. The only time when a server connection must be a Master Node is when alarming has been established on the FieldServer.
- Extra memory is required to store Map Descriptors that have the active/inactive text parameters specified. If the defaults are appropriate, do not specify these parameters. This will save memory and allow more Map Descriptors to be created.
- The FieldServer MAC\_Address is configured using the System\_Node\_ID field (See section 4.2) This MAC\_Address is used on the data\_link (or physical) layer as the source or destination addresses. See section 9.1.1.2 of the BACnet ANSI/ASHREA standard for more information. The MAC Address is not to be confused with the Node ID setting (Section 4.4) that specifies the BACnet device object instance.
- When designing the MSTP network with multiple Master\_Node devices, allocate the MAC Address settings on the different devices starting at 1. This will allow you to specify a small Max\_Master parameter and hence will improve overall network performance.
- When a FieldServer/ProtoCessor is configured to support MSTP virtual server nodes the firmware achieves this by implementing a virtual router and thus a network number is required so that it can expose its nodes to external devices as belonging to a specific network. (The default is network 5 if not specified). This network number is defined on the bridge descriptor as Network Number. It must be unique for a site. Refer also to Section 5.1, Section 4.4 and Appendix A.1.
- McQuay Units are shipped with a default Device instance of the last 6 digits of the McQuay Serial number.
- **Trane Specific Tips**
- When new points are added to the FieldServer it is important to restart Summit Workstation or BCU, otherwise these new points may not be seen by the FieldServer.
- Disconnect the FieldServer from the BACnet network when transferring images to the BCU

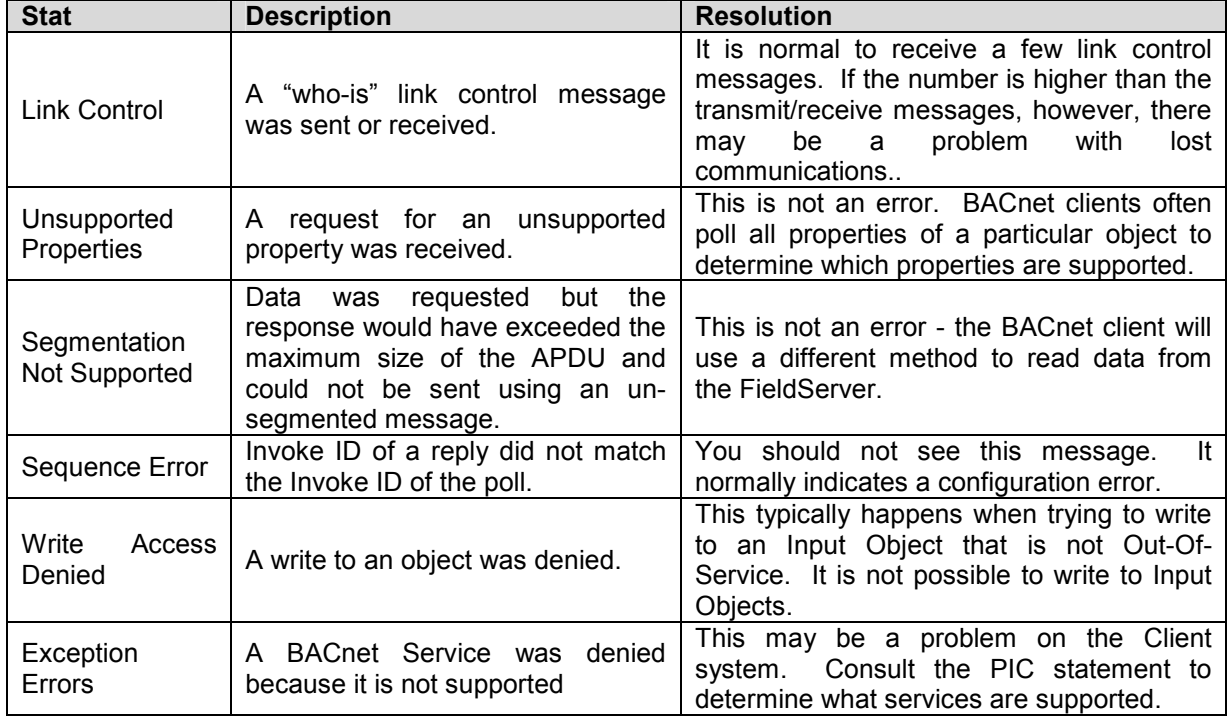

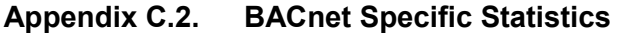

#### Appendix A.1. Network Number

If there are multiple FieldServers or third party devices on a BACnet Network each with multiple Server nodes a unique network number must be assigned to each device. This will ensure communication between the BACnet Client and all Servers.

For MSTP devices the network number is provided by the router.

A consequence of this is that when you configure a MSTP client you must know not only the Node\_ID of the server node but you need to know the network number. These are specified on the node descriptor for client applications as Node\_ID and Network\_Number. If the network number is not specified then the node is assumed to exist on the local segment.

Another consequence of this is that the network number is not relevant for server configurations.

The network number is a 16 bit positive number. To override the FieldServer's default network number 5, refer to Section 5.1

#### Appendix C.3. Known problems with third party devices - Automated Logic Corporation.

When an ALC module is powered up, and it does not detect valid BACnet/MSTP traffic on its MSTP port, then the module goes into a terminal mode and MSTP communications will never happen.

When connecting the FieldServer to an ALC BACnet/MSTP module, always start the FieldServer first. Wait until the RUN Led is flashing on the FieldServer before powering up the MSTP module.

#### Appendix D. Units

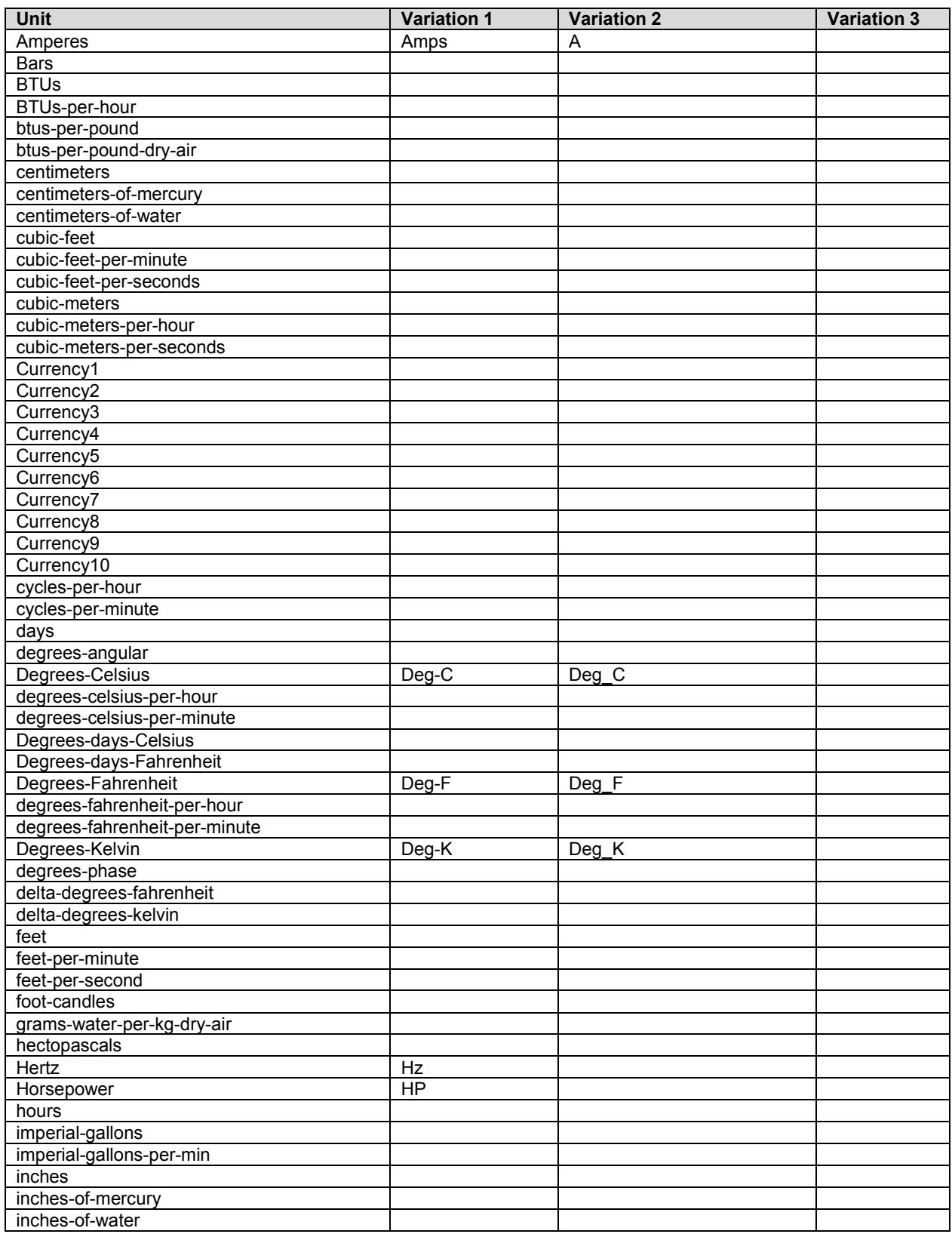

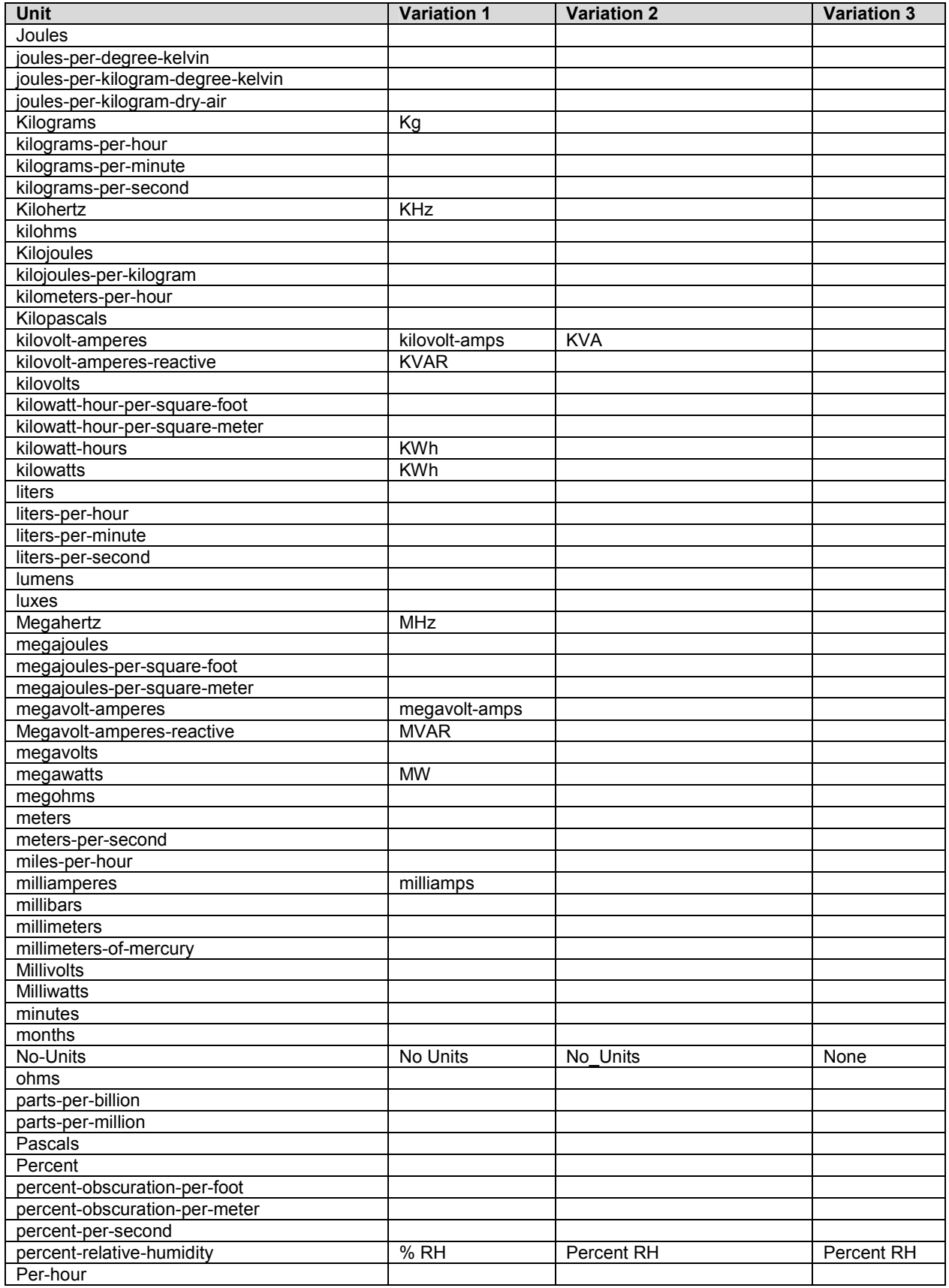

#### FS-8700-73 BACnet MSTP Driver Manual **Page 24 of 24** Page 24 of 24

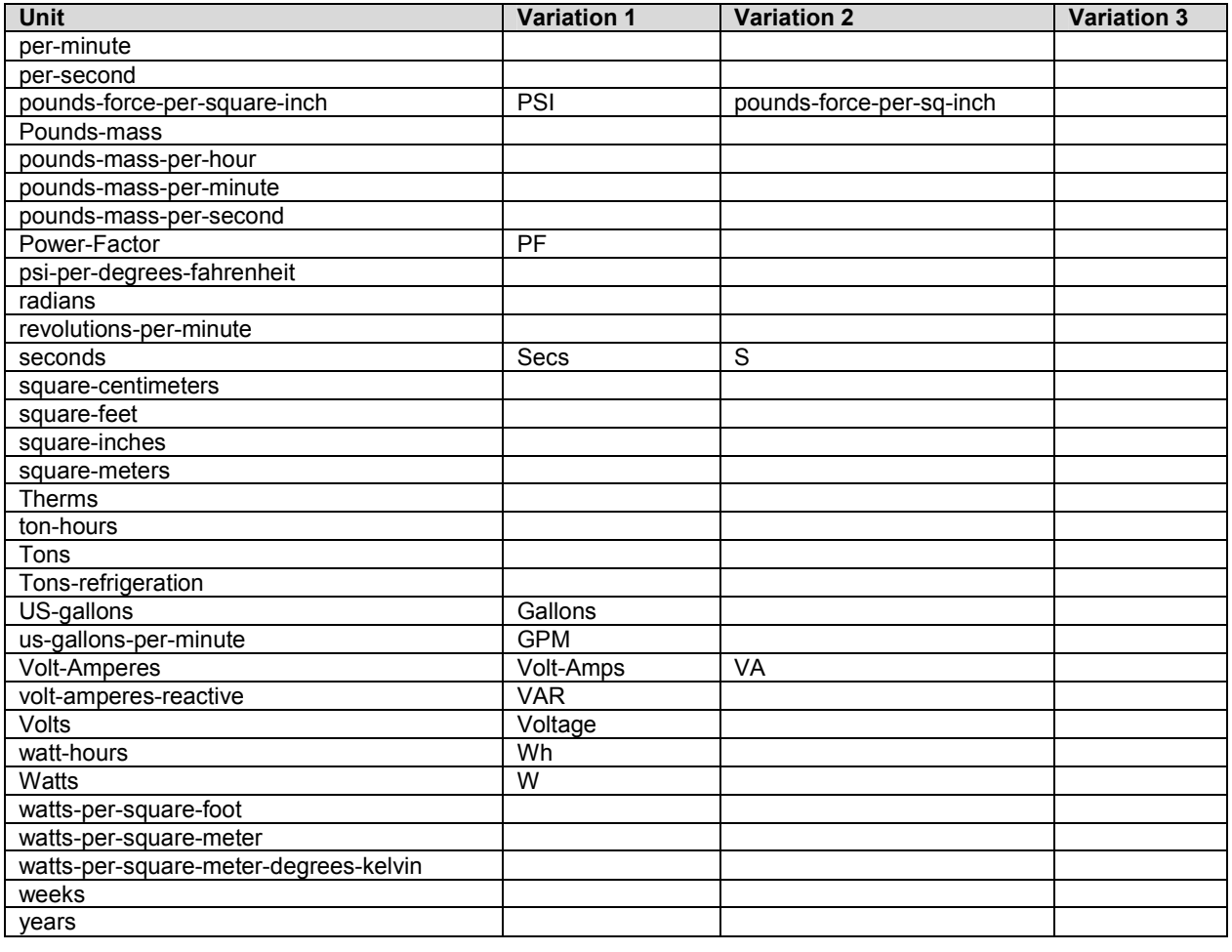

Free Manuals Download Website [http://myh66.com](http://myh66.com/) [http://usermanuals.us](http://usermanuals.us/) [http://www.somanuals.com](http://www.somanuals.com/) [http://www.4manuals.cc](http://www.4manuals.cc/) [http://www.manual-lib.com](http://www.manual-lib.com/) [http://www.404manual.com](http://www.404manual.com/) [http://www.luxmanual.com](http://www.luxmanual.com/) [http://aubethermostatmanual.com](http://aubethermostatmanual.com/) Golf course search by state [http://golfingnear.com](http://www.golfingnear.com/)

Email search by domain

[http://emailbydomain.com](http://emailbydomain.com/) Auto manuals search

[http://auto.somanuals.com](http://auto.somanuals.com/) TV manuals search

[http://tv.somanuals.com](http://tv.somanuals.com/)